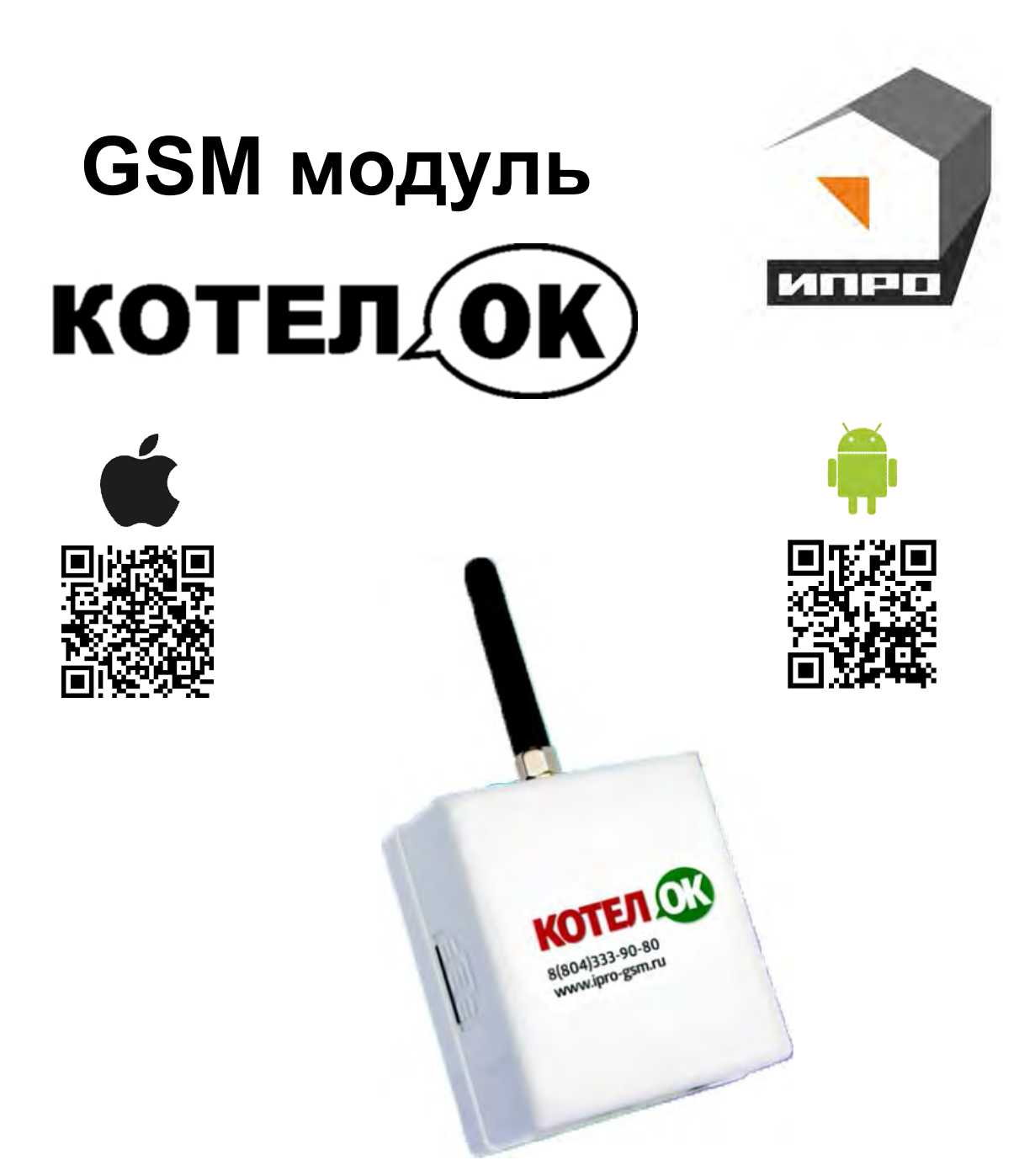

**Для установки приложения на ОС ANDROID необходимо принять установку из неизвестных источников и согласиться с запрашиваемыми приложением разрешениями** 

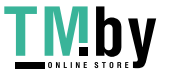

# **Инструкция по настройке и эксплуатации.**

## **Содержание:**

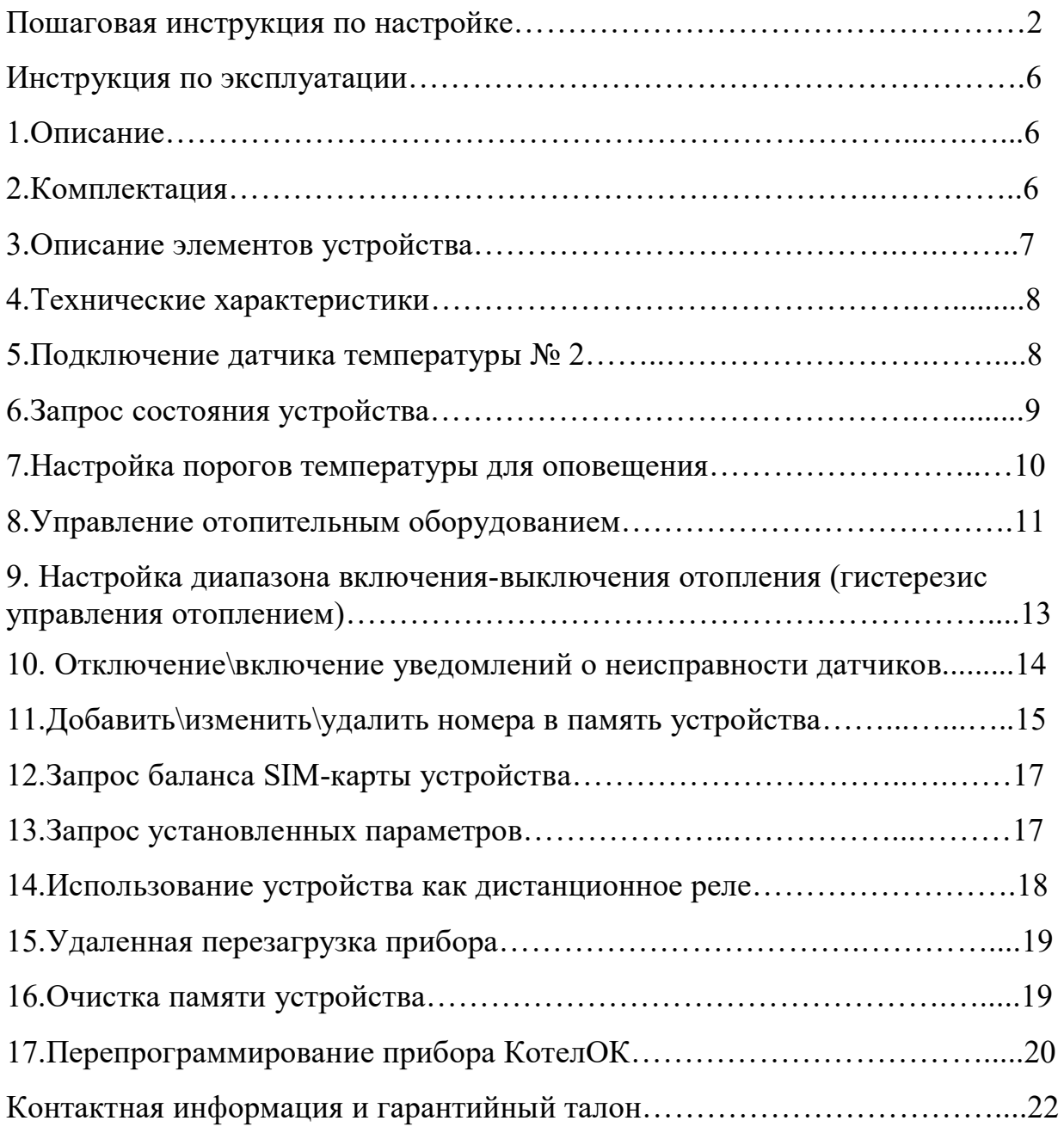

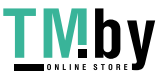

## **Пошаговая инструкция по настройке GSM модуля «Котел.ОК».**

**ВНИМАНИЕ!!! До начала настройки, пожалуйста, прочитайте внимательно инструкцию до конца и только после этого приступайте к настройке устройства.** 

**В процессе настройке будьте аккуратны и соблюдайте технику безопасности при работе с электроприборами.** 

**1.** Откройте крышку прибора: для этого нажмите сбоку на корпус, как это показано стрелками на рисунке, и потяните крышку на себя.

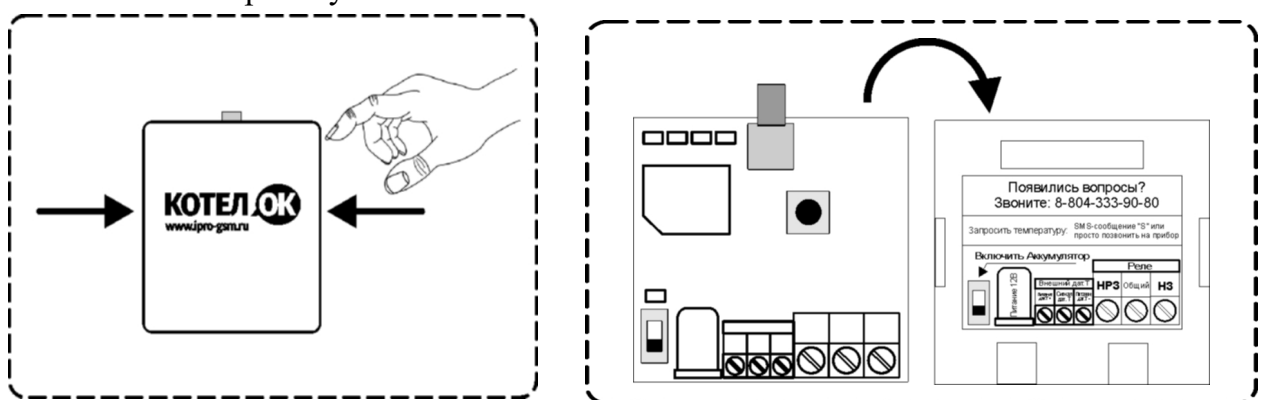

 На тыльной стороне крышки устройства показано назначение клеммной колодки прибора, способ запроса показаний датчиков температуры и номер технической поддержки (8-804-333-90-80).

- **2.** Прикрутите антенну к прибору: для этого установите антенну в специальный разъем и вращайте по часовой стрелке.
- **3.** Сдвиньте крышку Sim-слота вправо и откройте его, как показано на рисунке:

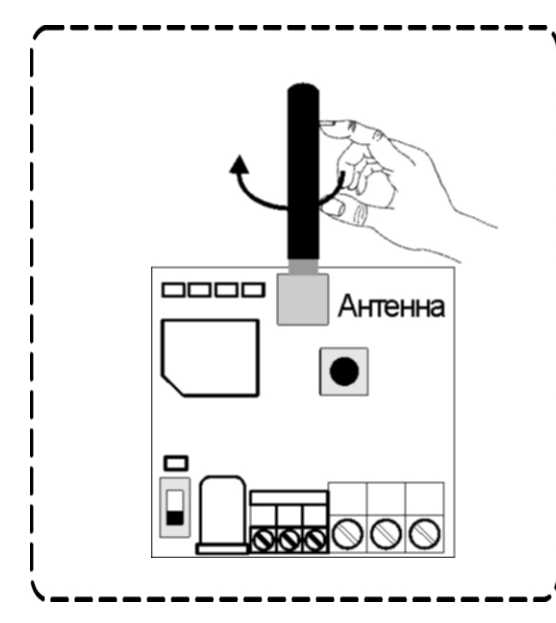

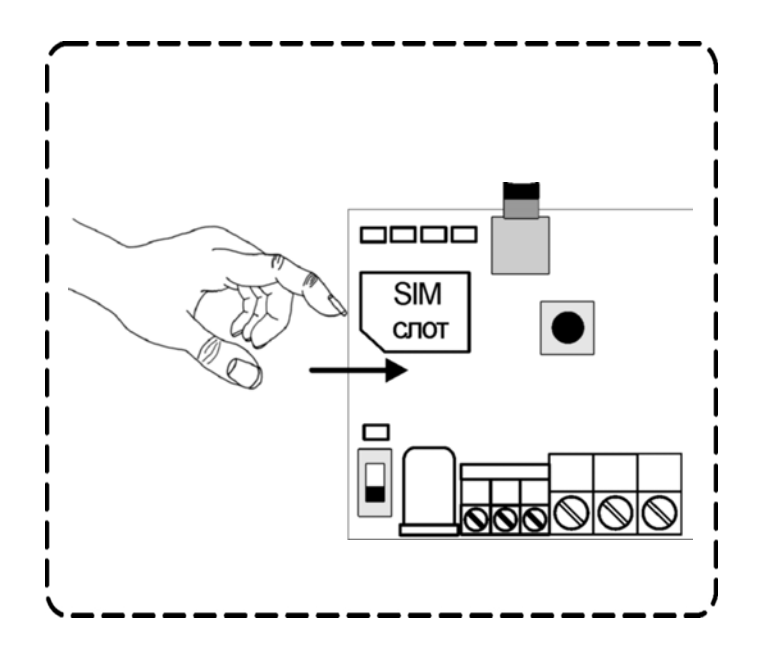

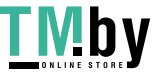

**4.** Установите Sim-карту в Simслот, как показано на рисунке:

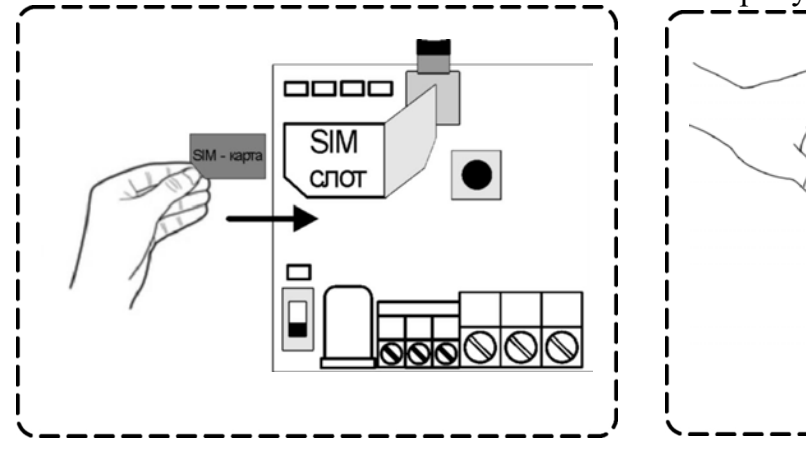

**5.** Закройте крышку Sim-слота и сдвиньте её влево, как показано на рисунке:

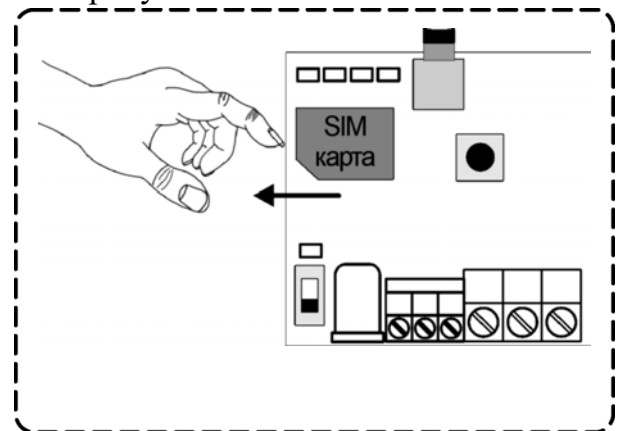

**ВНИМАНИЕ!!! PIN-код SIM-карты должен быть обязательно отключен. Из памяти SIM-карты должны быть удалены все SMSсообщения.** 

**6.** Убедитесь, что датчик температуры подключен к устройству:

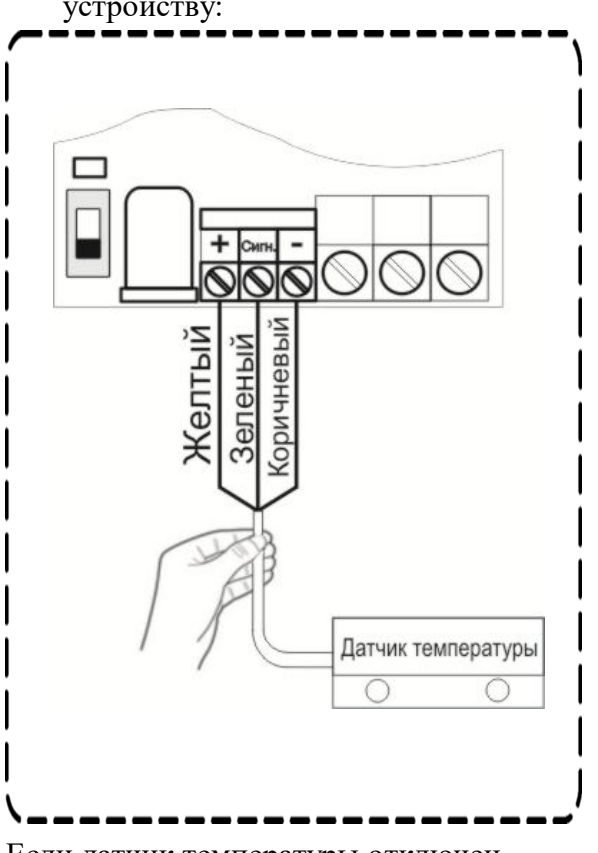

Если датчик температуры отключен, подключите его согласно схеме выше. **7.** Подключите адаптер к прибору и включите адаптер в розетку 220В.

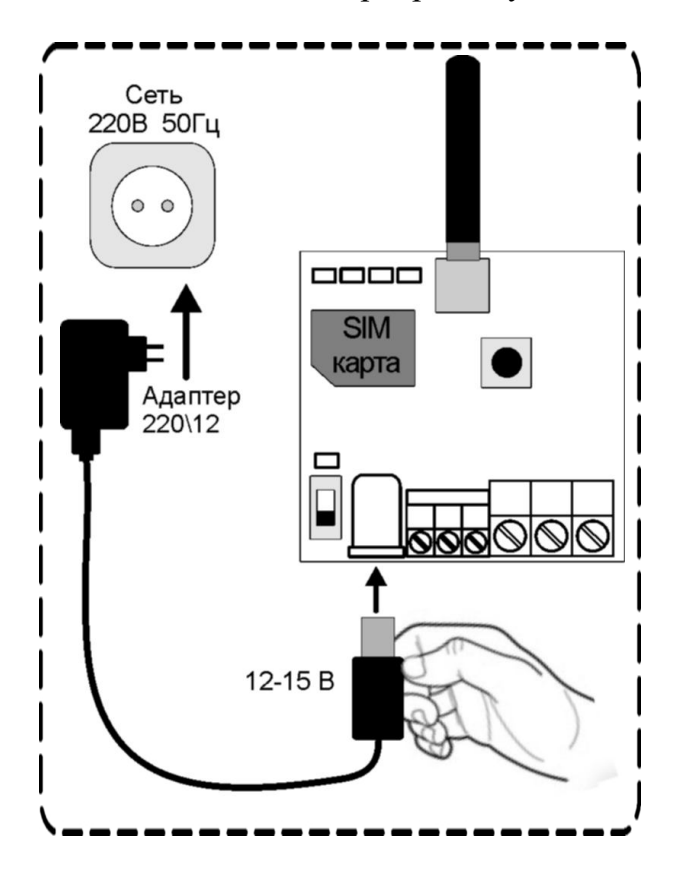

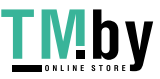

**8.** Загорится индикатор «Питание». Переведите выключатель «Аккумулятор» в положение ON (включено) после чего загорится индикатор

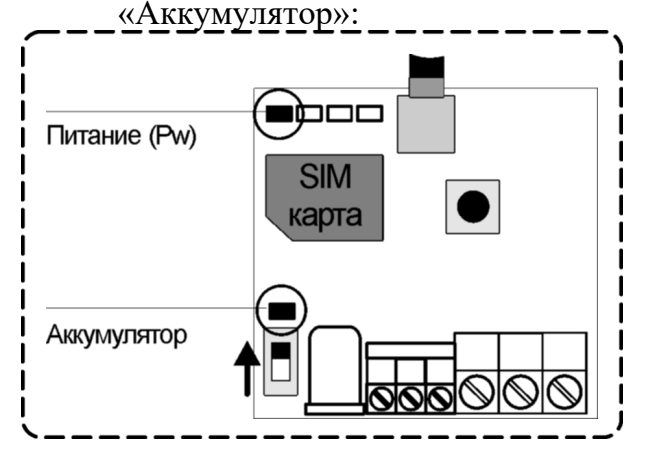

**9.** Подождите, пока прибор зарегистрируется в сети (загорится индикатор GSM). (Около 10 секунд)

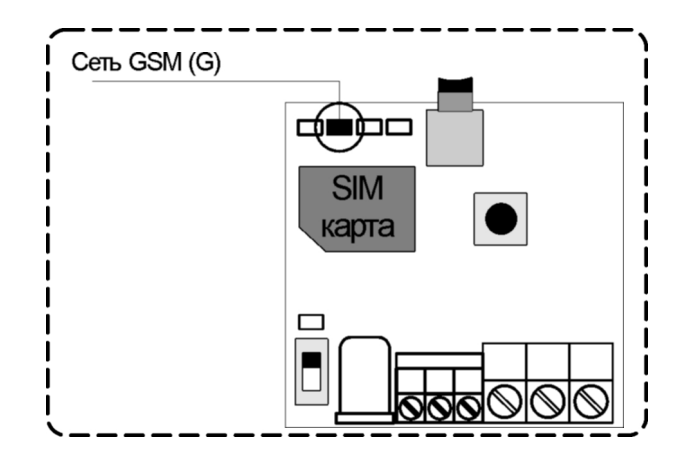

Если индикатор «**G**» не горит или мигает:

- Отключите питание устройства.
- Выньте Sim-карту из устройства

- Вставьте Sim-карту в телефон и убедитесь, что она активирована, баланс положительный, PIN-код отключен, уровень сигнала сети выше 30%.

- Повторите действия данной инструкции, начиная с пункта 3.

Если индикатор «G» и индикатор «Pr» (справа от GSM) мигают – это значит, что устройство не обнаружило в слоте Sim-карту. Отключите питание устройства. Убедитесь, что SIM-карта ровно установлена в SIM-слот. Повторите действия данной инструкции, начиная с пункта 3.

**10.** При включении устройства, если телефонная книга пуста, то после индикатора GSM (через 10 секунд) загорается индикатор "Настройка". Прибор сообщает, что он находится в режиме программирования.

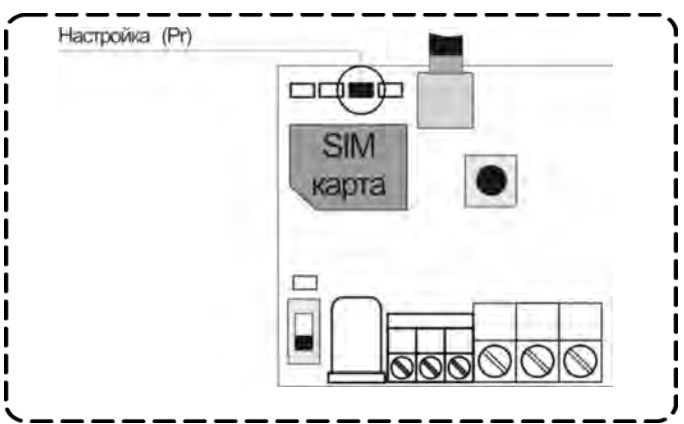

Если индикатор "**Pr**" не горит:

- Нажмите и удерживайте кнопку «**Настройка**». Индикатор загорится 3 раза и погаснет;

- Переведите выключатель "Аккумулятор" в положение "**OFF**";
- Отключите адаптер основного питания. Устройство выключится;
- Повторите действия данной инструкции, начиная с пункта 4.

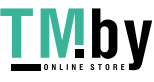

**11.** Позвоните на прибор со своего мобильного телефона (ваш номер будет записан в память прибора и будет использоваться для оповещения)

Прибор отклонит входящий вызов, индикатор «**Pr**» погаснет. На ваш мобильный телефон придет SMS-сообщение «**Телефон записан. Установлены тревожные пороги температуры: Т1min=10 T1max=35**»

#### **УСТАНОВЛЕНЫ СТАНДАРТНЫЕ НАСТРОЙКИ:**

**Ваш номер телефона записан в первую ячейку памяти прибора. Стандартные пороги оповещения:** 

**- верхний порог +35 градусов.** 

**- нижний порог +10 градусов.** 

**Это означает, что:** 

**- при превышении температуры в 35 градусов вы получите тревожное SMSсообщение (Т1=+35С).** 

**- при понижении температуры ниже 10 градусов вы получите тревожное SMSсообщение (Т1=+10С).** 

**При отключении электропитания вы получите SMS-сообщение «Основное питание отключено, работа от аккумулятора».** 

**При восстановлении электропитания (после отключения) вы получите SMSсообщение «Питание восстановлено».** 

Чтобы узнать состояние устройства (показания датчика температуры, состояние электропитания, уровень сигнала сотовой сети) позвоните на номер Sim-карты установленной в устройство. Sim-карта отклонит ваш звонок, в ответ вы получите SMSсообщение с текстом:

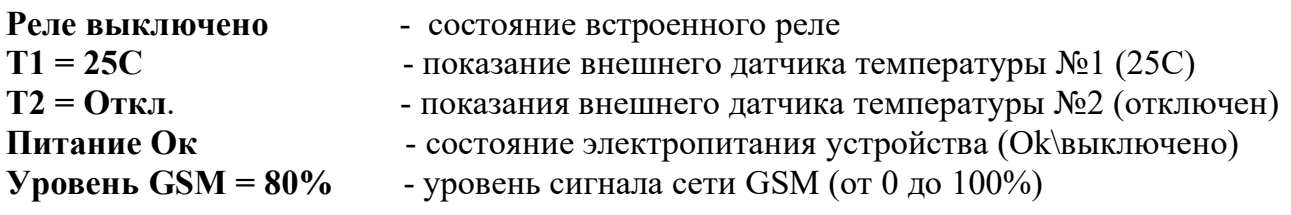

## **Устройство настроено и готово к работе.**

Если вы хотите изменить стандартные настройки или использовать устройство для управления отопительными устройствами (стр. 11) или как удаленный выключатель (стр. 17) прочтите инструкцию по эксплуатации.

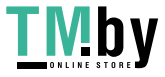

## **Инструкция по эксплуатации GSM модуль «Котел.ОК»**

### **1. Описание**

GSM модуль «Котел ОК» (в дальнейшем: «устройство») имеет следующие функциональные возможности:

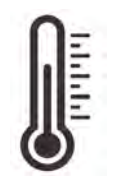

 **- контроль температуры помещения или теплоносителя в системе отопления;** 

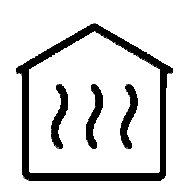

 **- управление отопительным оборудованием;** 

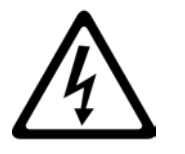

 **- контроль отключения\включения электроэнергии;**

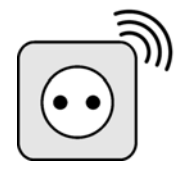

 **- возможность использовать устройство, как дистанционный беспроводной выключатель.** 

Устройство имеет датчик температуры, с помощью которого контролируется значение температуры в помещении. Дополнительно можно подключить еще один датчик температуры. С помощью встроенного GSM модуля устройство оповещает о падении значения температуры ниже минимального порога или превышении максимального порога. С помощью встроенного силового реле устройство может управлять отопительным оборудованием или быть использовано как беспроводной выключатель.

### **2. Комплектация**

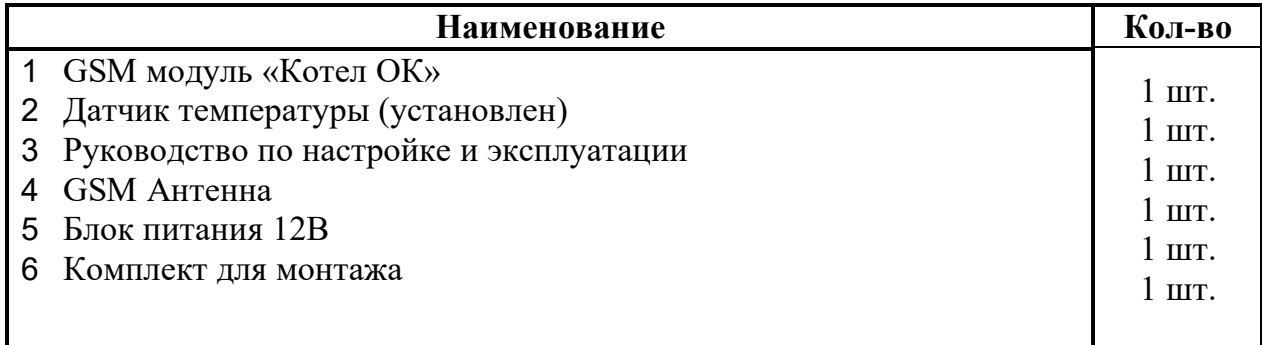

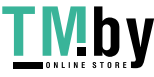

## **3. Описание элементов устройства:**

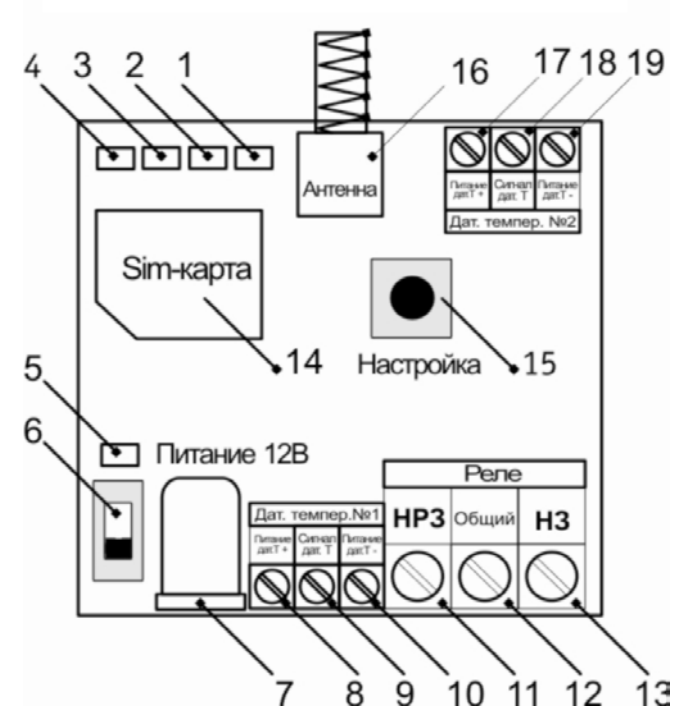

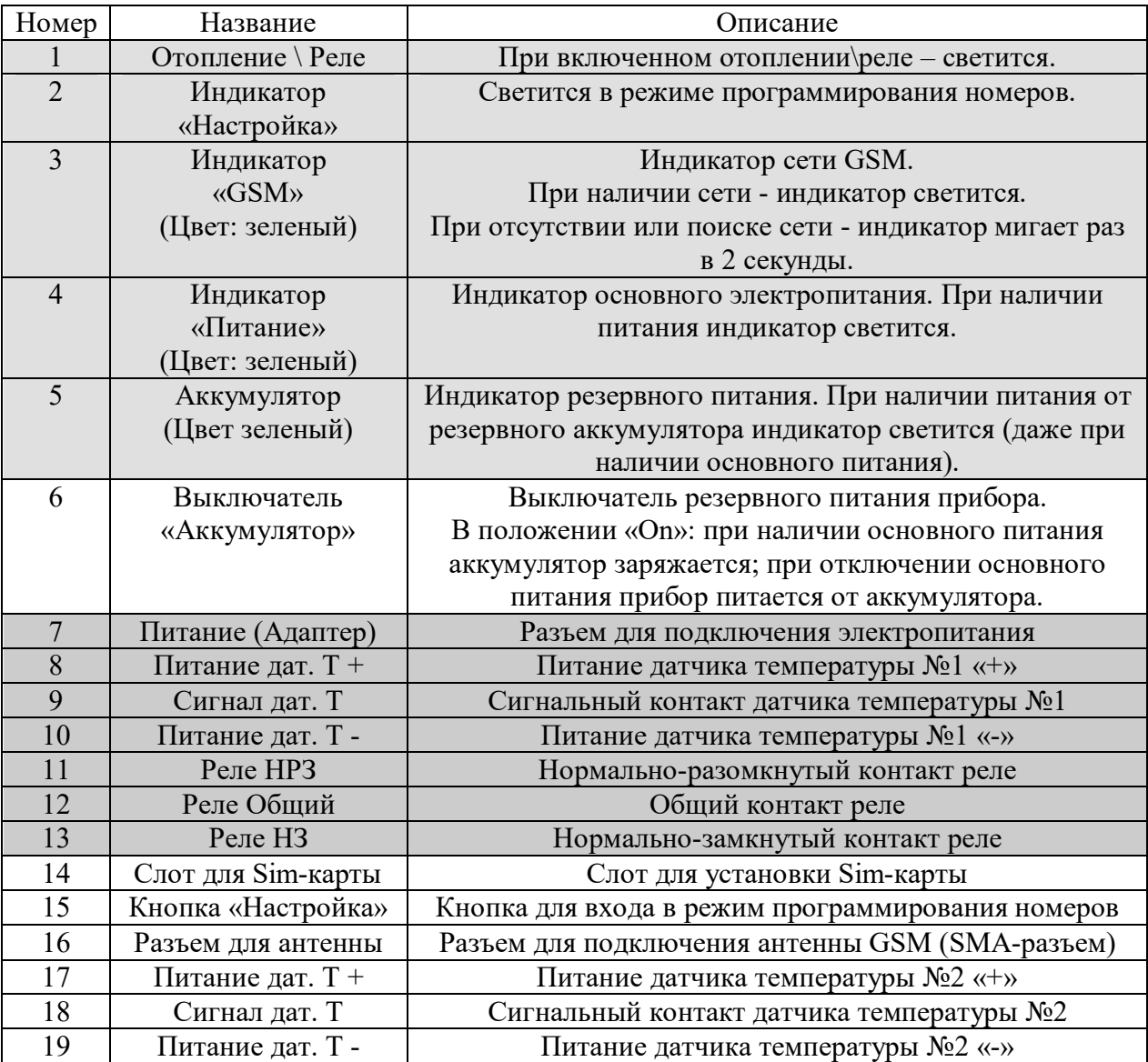

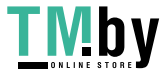

#### **4. Технические характеристики**

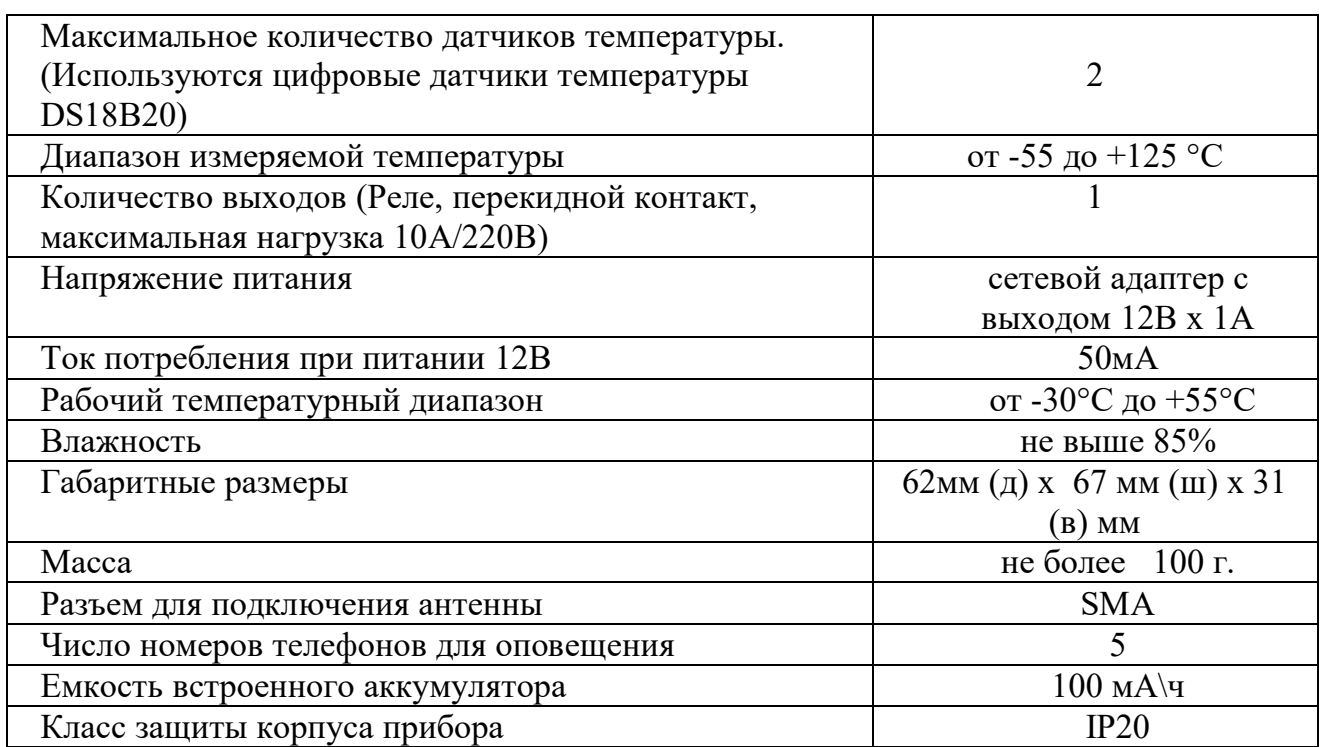

В состав Прибора входит четырехполосный GSM модуль

(EGSM850/900/1800/1900MHz). Класс 4 (2Вт/900МГц). Класс 1 (1Вт/1800МГц).

#### **5. Подключение датчика температуры №2:**

 Если возникнет необходимость, к устройству можно подключить дополнительный датчик температуры (датчик на базе микросхемы DS18B20).

При подключении датчик автоматически начинает измерять температуру. Стандартные настройки для тревожных порогов температуры устанавливаются автоматически: T2max+35С(верхний порог), T2min=+10С(нижний порог).

#### **Внимание!!! Все подключения необходимо выполнять при отключенном питании устройства.**

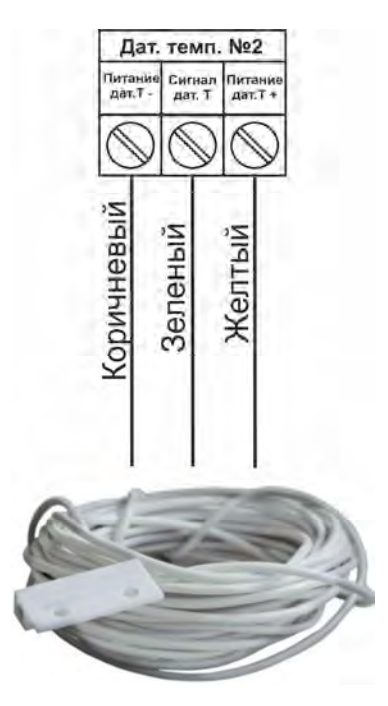

#### **6. Запрос состояния устройства:**

Запросить информацию о состоянии устройства можно 2-мя способами:

1) позвонить на номер Sim-карты установленной в прибор;

2) отправить SMS сообщение (английские символы):

**S**  ,где

S – код команды, запрос состояния объекта.

Первая строка ответного сообщения может меняться в зависимости от того в каком режиме работает прибор:

*Режим «поддержание температуры в помещении»* - отображается параметр «Отопление».

*Режим «беспроводной выключатель»* - отображается параметр «Реле».

Если режим поддержания температуры не активен - отображается параметр «Реле». **Ответ:** 

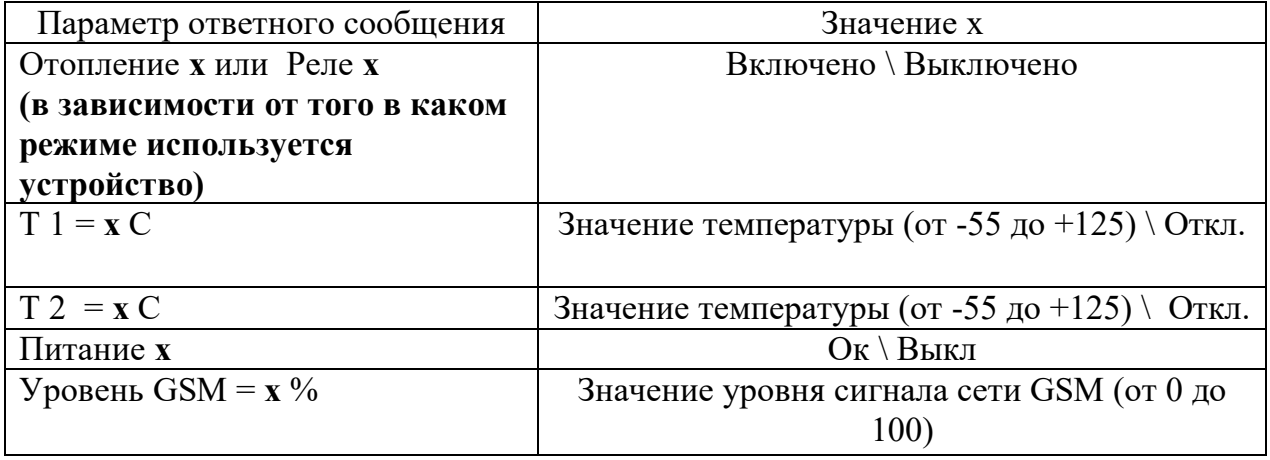

**Пример №1: Реле выключено**   $T1 = 25C$ **Т2 = Откл. Питание Ок Уровень GSM = 80%** 

Что означает: Реле выключено или не используется, Показание датчика температуры №1 25°С Датчик температуры №2 отключен. Питание от сети. Уровень сигнала GSM 80%.

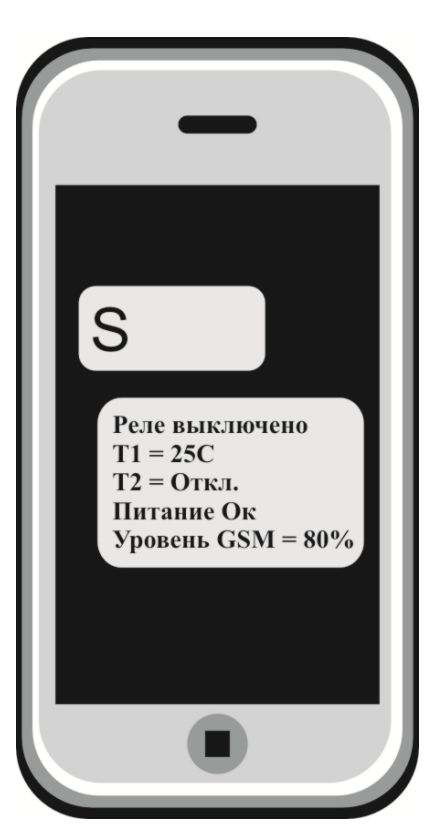

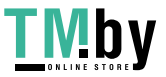

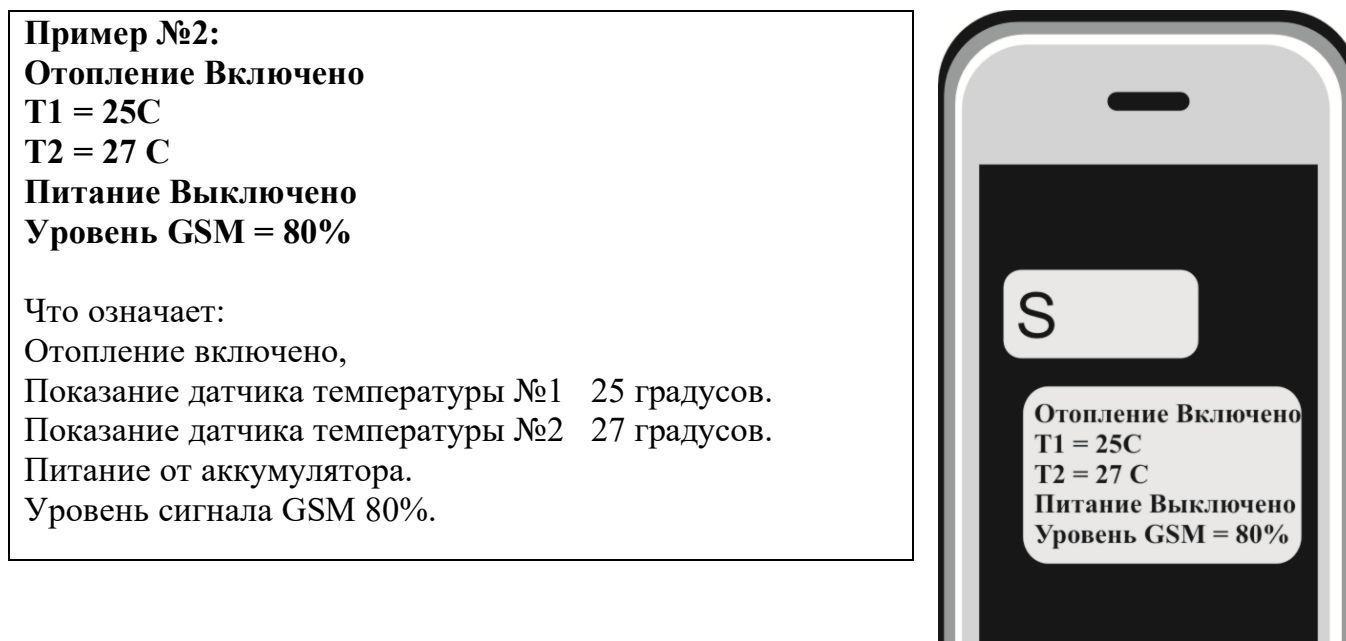

### **7. Настройка порогов температуры для оповещения:**

Чтобы изменить стандартные пороги температуры для оповещения необходимо отправить SMS-сообщение (английские символы):

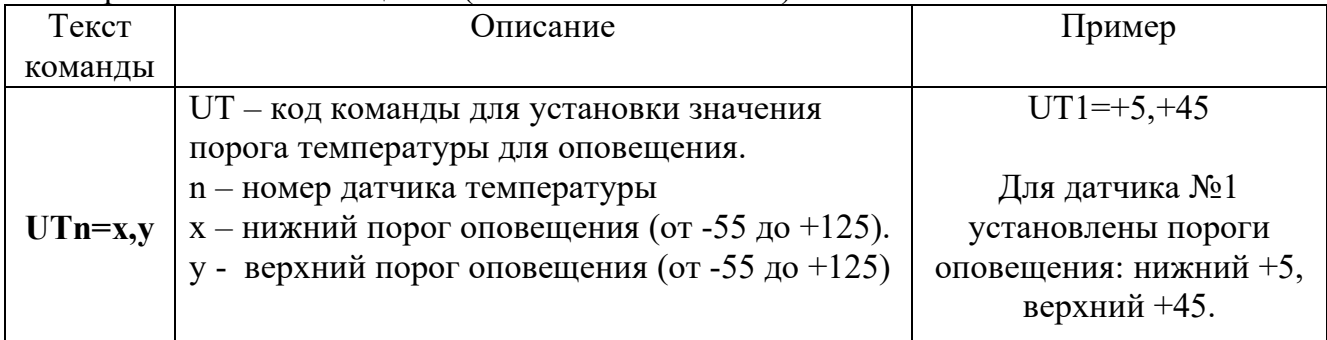

В ответ вы получите SMS-сообщение:

«**Пороги тревожной температуры для Т1 настроены T1min=5 T1max=45**».

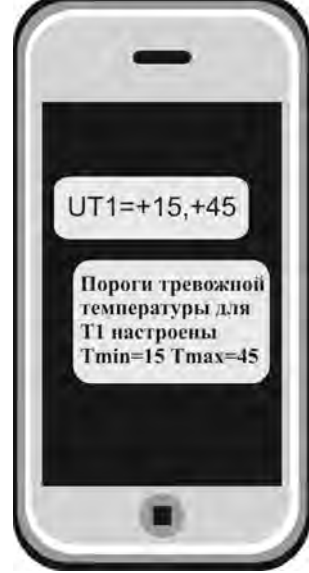

 **Для датчика №1 Для датчика№2** 

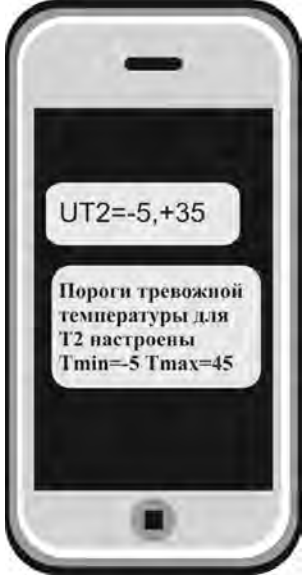

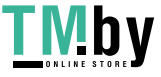

### **8. Управление отопительным оборудованием:**

 Устройство может управлять отопительным оборудованием, т.е. поддерживать заданную температуру:

- газовый котел с электронным блоком управления

- электрический котел с электронным блоком управления

- электрический отопительный прибор без электронного блока управления и *пиковой* мощностью до 2-х киловатт (если необходимо управлять более мощным отопительным оборудованием, необходимо использовать внешний переключатель,

соответствующий по характеристикам потреблению оборудования).

#### **Принцип управления следующий:**

Модуль подключается к котлу 2 проводами к клеммам внешнего термостата. Вы со своего телефона отправляете команду (см. ниже) со значением температуры, которую необходимо поддерживать, используя для этого показания датчика температуры номер 1 или номер 2.

Устройство измеряет температуру с помощью датчиков температуры.

Как только значение температуры падает ниже заданного порога, устройство замыкает контакты реле и отопительный прибор включается.

Как только отопление достигнет заданного значения, устройство дает команду выключить отопление.

### **Схема подключения: газовый котел с электронным блоком управления:**

**Внимание!!! Все подключения необходимо выполнять при отключенном питании устройства.** 

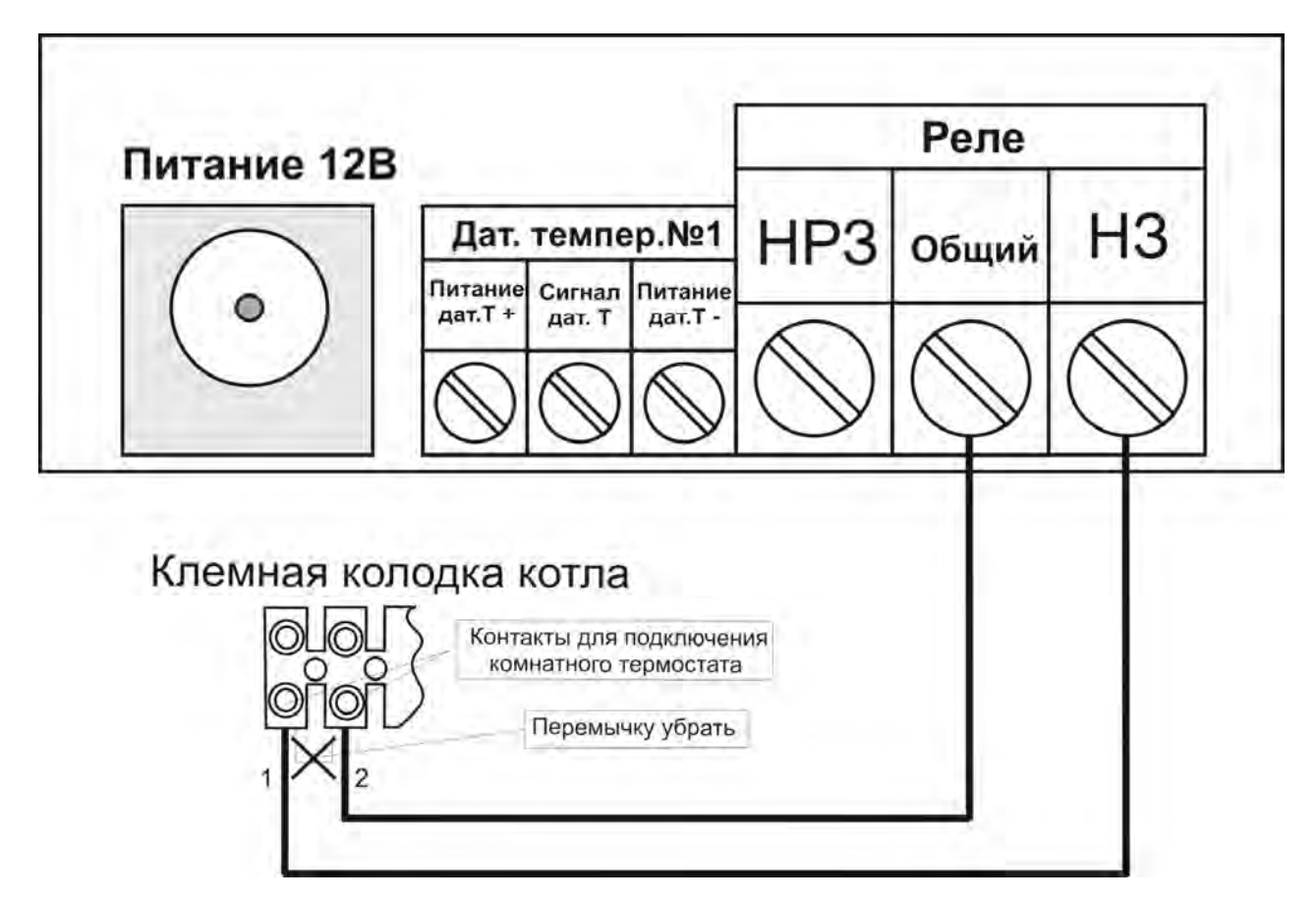

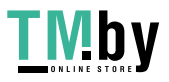

#### **Схема подключения: электрический отопительный прибор:**

**Внимание!!! Все подключения необходимо выполнять при отключенном питании устройства.** 

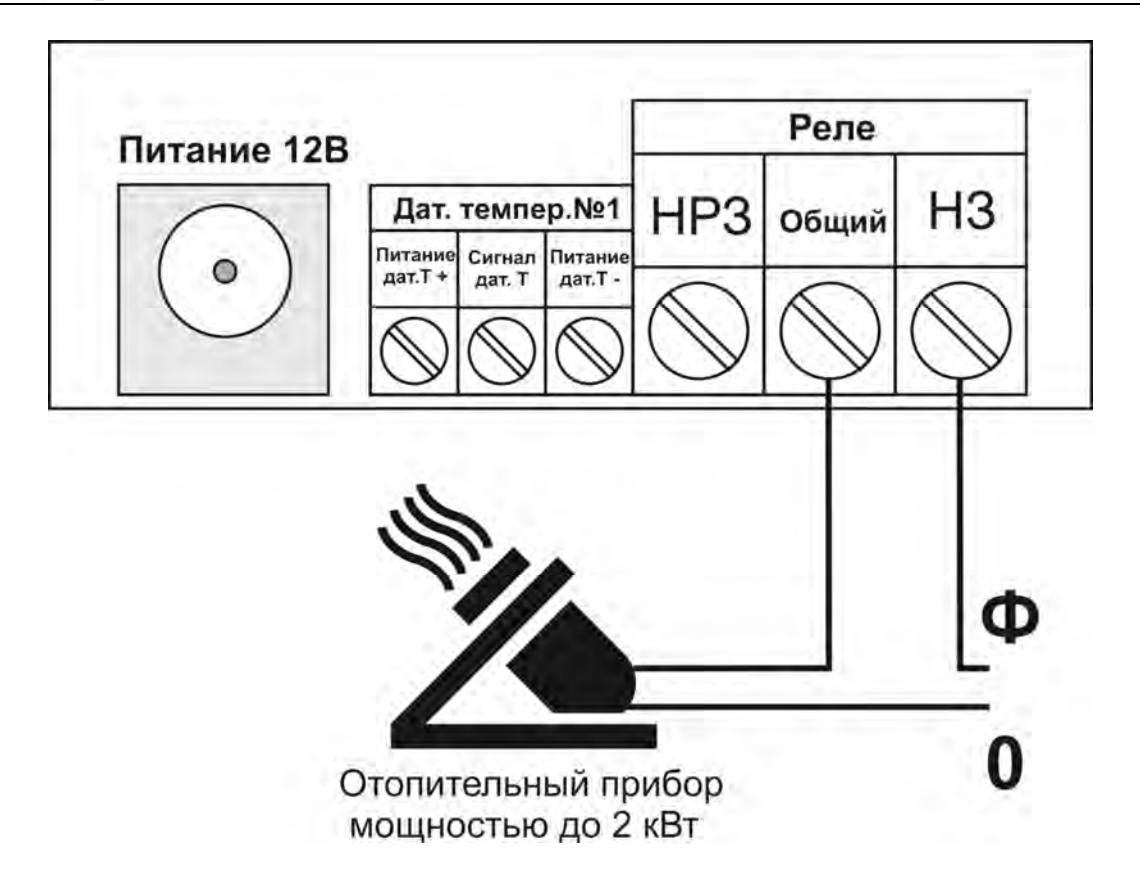

#### **Команды управления:**

Чтобы задать порог управления температурой с помощью первого датчика необходимо отправить SMSсообщение с текстом (английские символы):

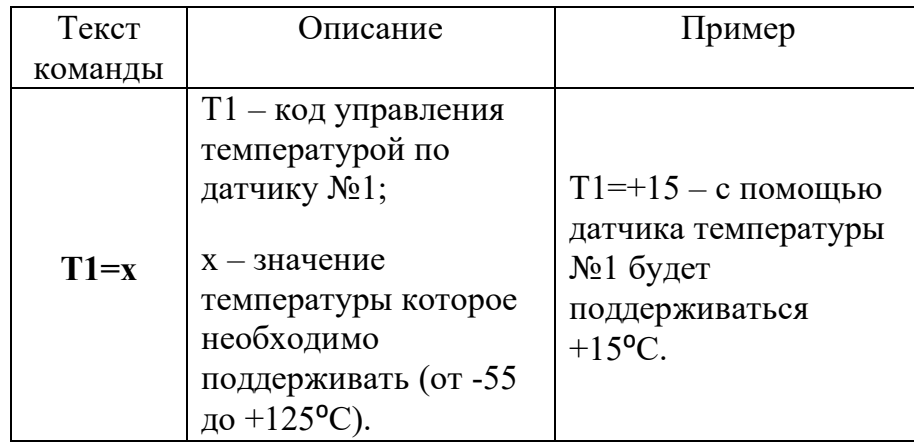

Ответное SMS-сообщение: «**Управление температурой по датчику 1 =+15С**»

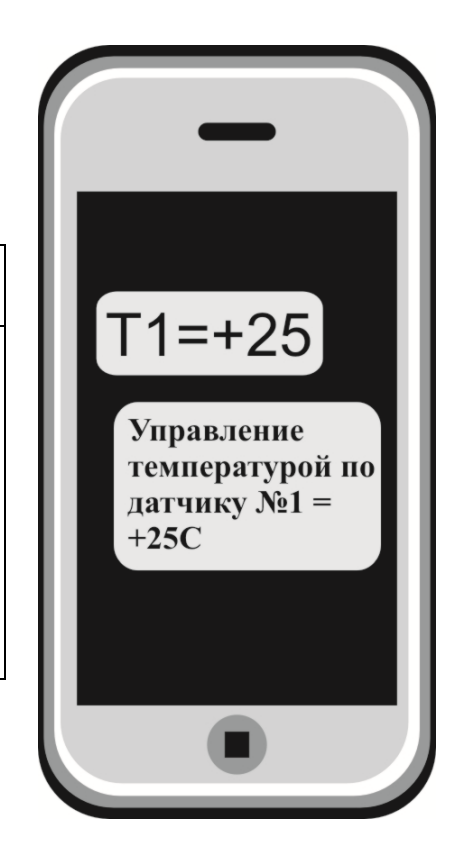

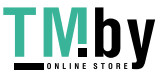

Чтобы задать порог управления температурой с помощью второго датчика необходимо отправить SMS-сообщение с текстом (английские символы):

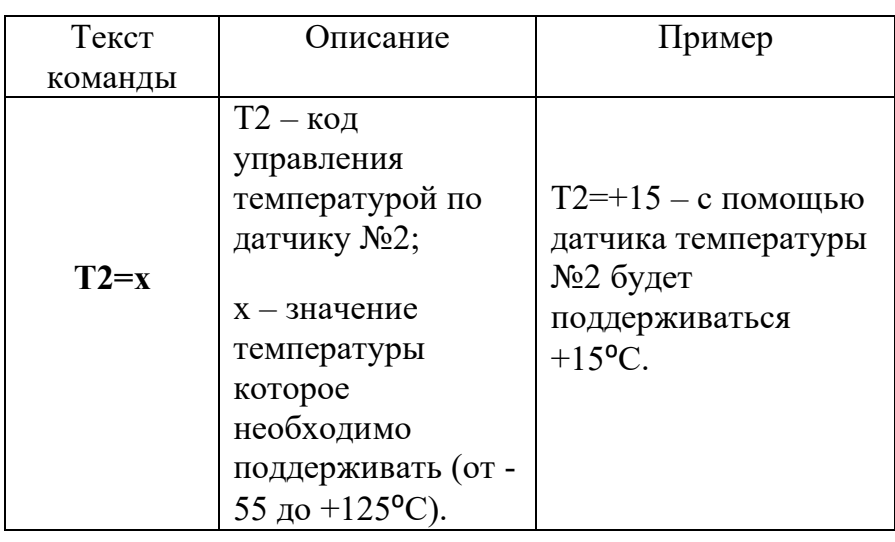

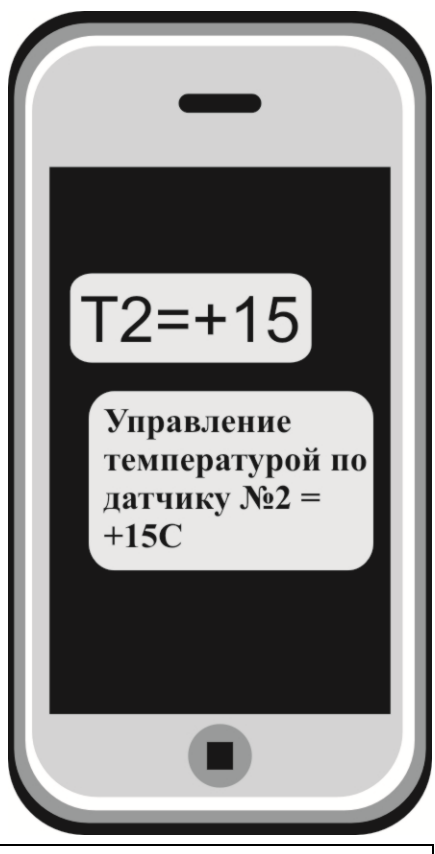

 Ответное SMS-сообщение: «**Управление температурой по датчику 2 =+15**°**С**»

**ВНИМАНИЕ!!! При переходе на управление температурой с помощью датчика №2, управление с помощью датчика №1 автоматически прекратится. Соответственно, наоборот: при переходе на управление температурой с помощью датчика №1, управление с помощью датчика №2 автоматически прекратится.** 

### **9. Настройка диапазона включения-выключения отопления (гистерезис управления отоплением)**

По умолчанию диапазон включения-выключения отопления равен 1°С. Т.е. при установке порога управления отоплением 20°С, отопление будет включено при 19°С и выключено при 20°С. Данный параметр называется гистерезис управления отоплением. Чтобы узнать текущее значения данного параметра нужно отправить SMSсообщение с текстом (английские символы):

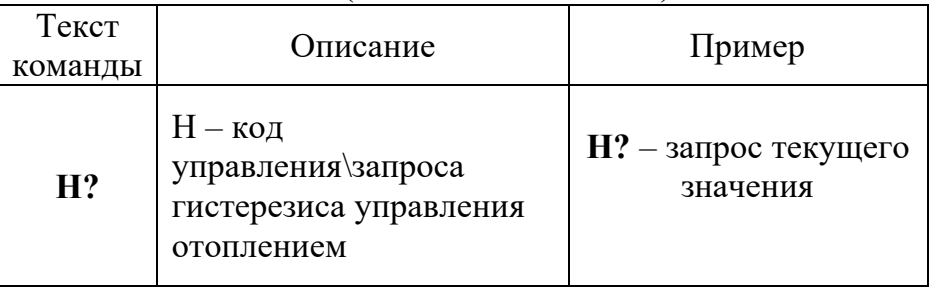

Ответное SMS-сообщение: «Установлен гистерезис 1°С»

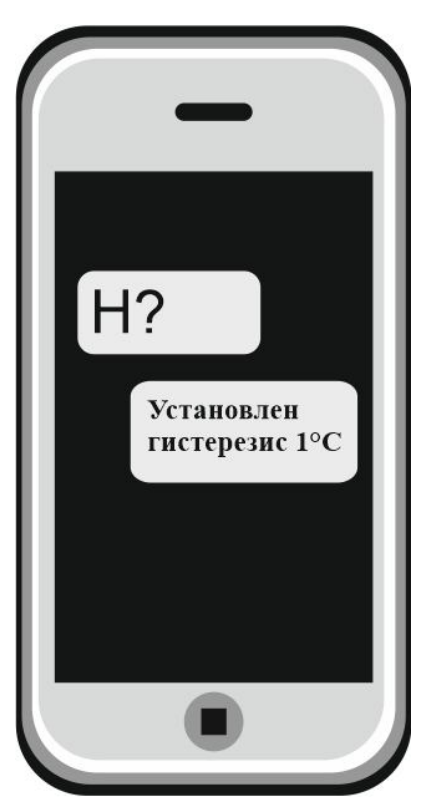

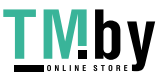

Гистерезис управления отоплением может принимать значения от 0,5 до 10 с шагом 0,5.

Чтобы настроить диапазон включения-выключения отопления нужно отправить SMS-сообщение с текстом (английские символы):

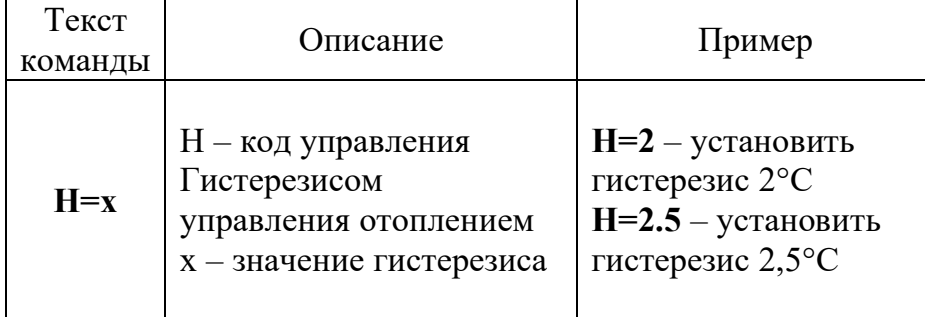

Ответное SMS-сообщение: «Установлен гистерезис 2°С»

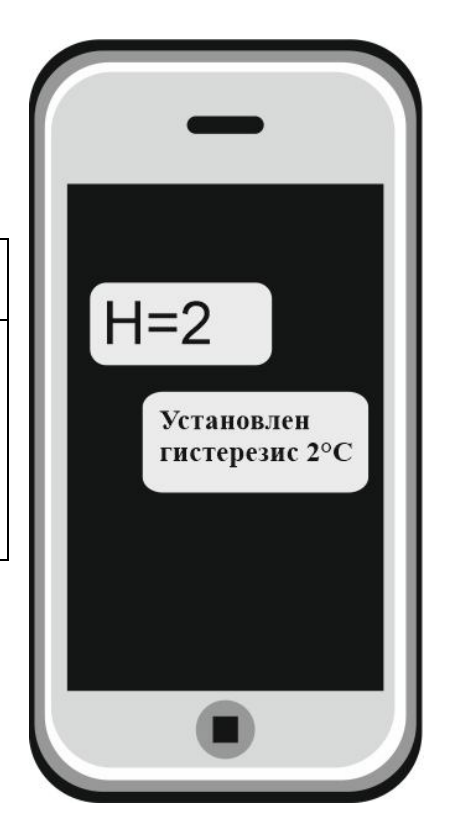

### **10. Отключение\включение уведомлений о неисправности датчиков**

Для дистанционного отключения уведомлений о неисправности датчиков, нужно отправить SMS сообщение (английские символы):

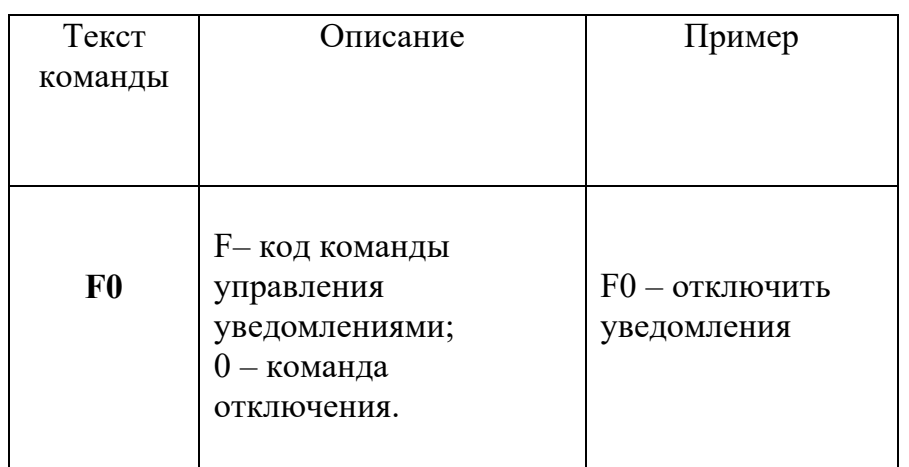

Ответное SMS-сообщение: **«Уведомления датчиков отключены»** 

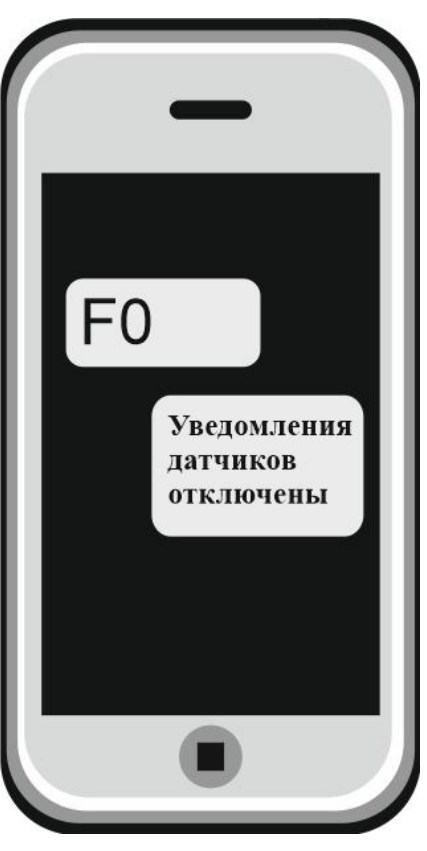

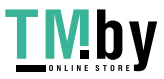

Если уведомления были отключены и их необходимо включить, отправляем SMS-сообщение:

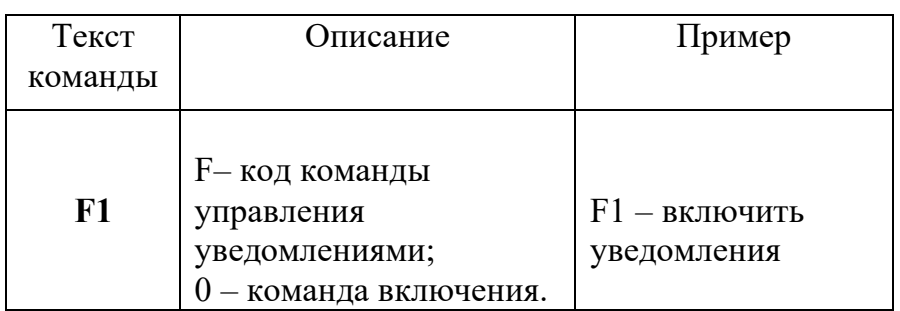

Ответное SMS-сообщение: **«Уведомления датчиков включены»** 

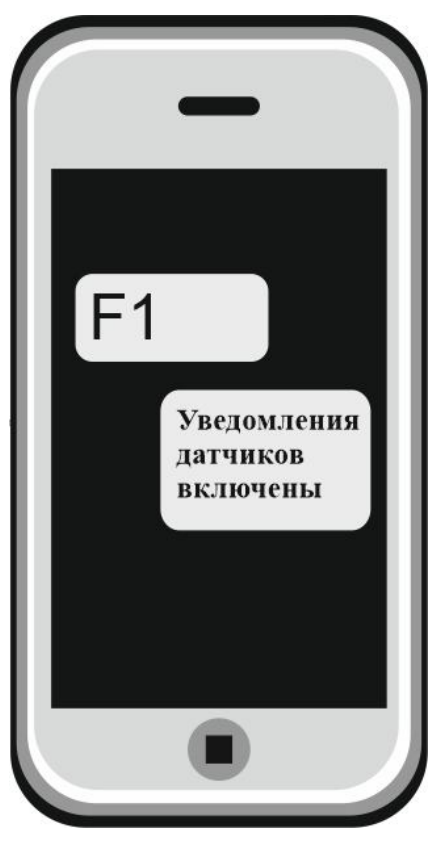

### **11. Добавить\изменить\удалить номера в память устройства:**

Для того чтобы добавить номер телефона необходимо нажать кнопку «**Настройка**» и удерживать 2 секунды, до тех пор пока не загорится индикатор «**Pr**». Позвоните на номер Sim-карты установленной в устройство со своего мобильного телефона (ваш номер будет записан в память устройства и будет использоваться для оповещения). Устройство отклонит ваш звонок, светодиод «Настройка» погаснет.

Прибор пришлет ответное SMS-сообщение, например:

**«Номер** *79201112233* **записан на 2 позицию» -** номер телефона записан в память устройства. (Максимум 5 позиций).

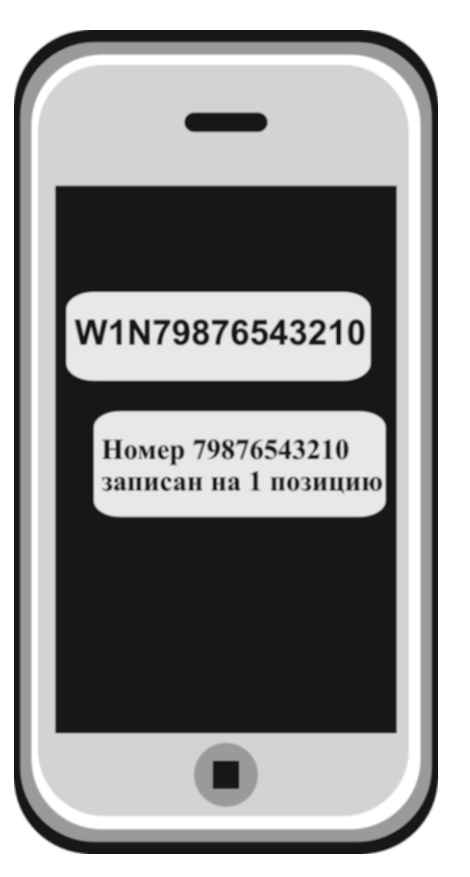

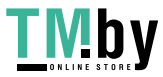

Можно изменить или добавить телефонные номера в список телефонов для оповещения, отправив SMS сообщение (английские символы) :

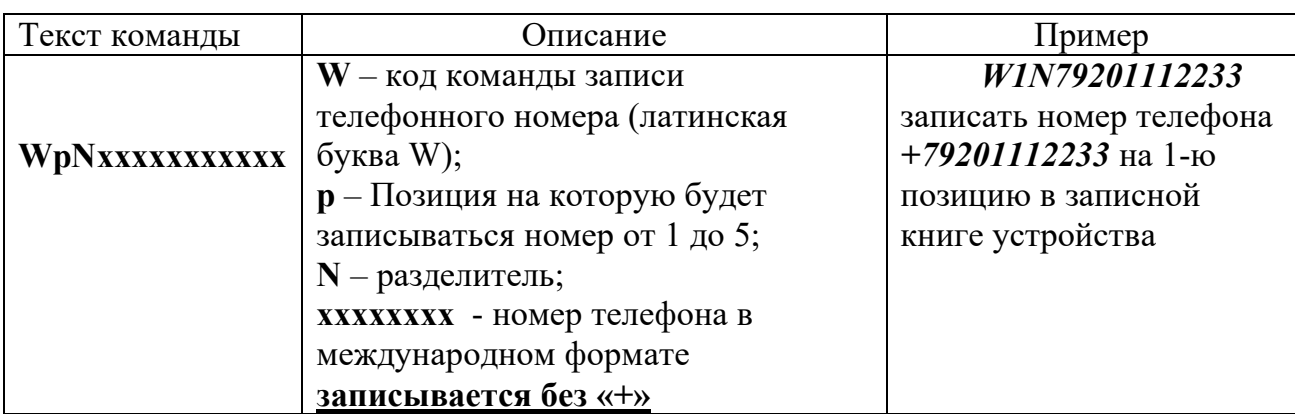

Ответное SMS сообщение от прибора:

**«Номер** *79201112233* **записан на 1 позицию»** – номер телефона записан в память устройства.

Можно удалить телефон из телефонной книги устройства, для этого необходимо отправить SMS-сообщение с текстом (английские символы):

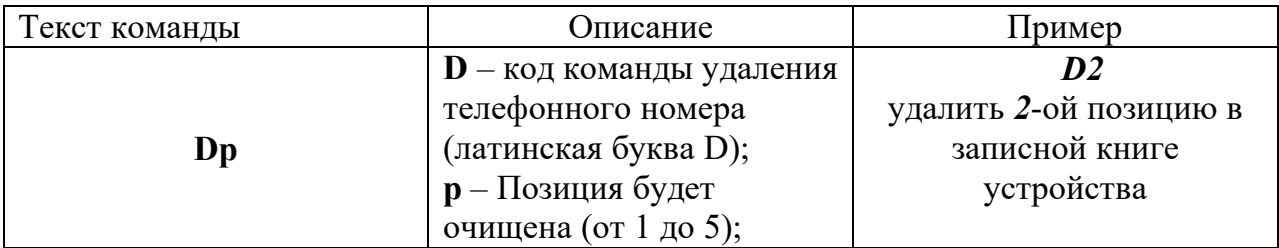

Ответное SMS сообщение от прибора:

**Номер телефона 2 удален** – номер телефона удален из памяти устройства.

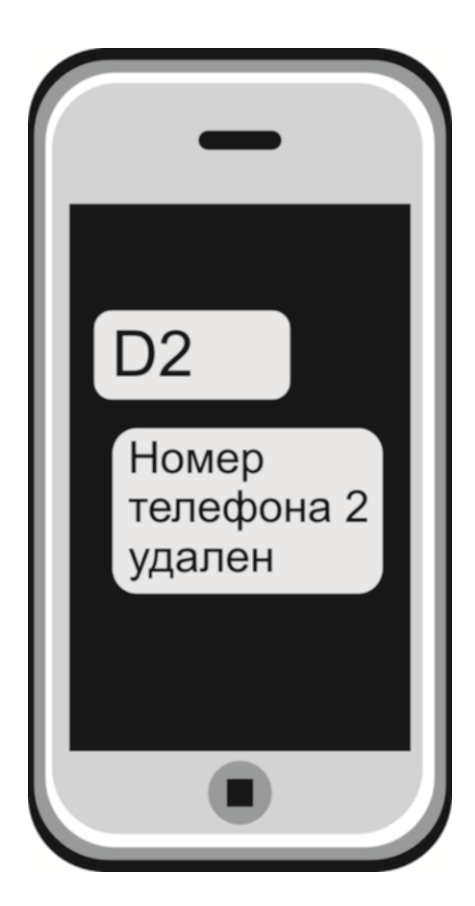

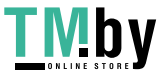

#### **12. Запрос баланса SIM - карты устройства:**

Чтобы узнать баланс, необходимо отправить следующее SMS сообщение (английские символы):

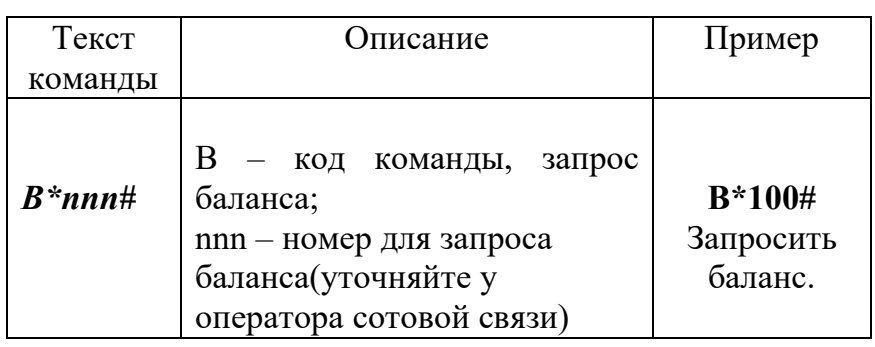

#### **Возможный ответ:**

В ответ Прибор пришлет ответ с текущим балансом.

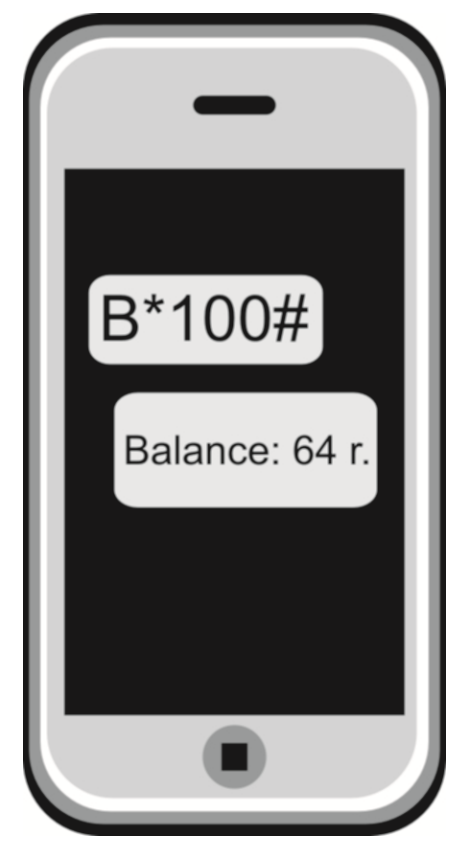

### **13. Запрос установленных параметров:**

Чтобы запросить установленные параметры, необходимо отправить SMS-сообщение с текстом (английские символы):

N

,где N – код команды запроса установленных параметров.

В ответ устройство пришлет SMS-сообщение:

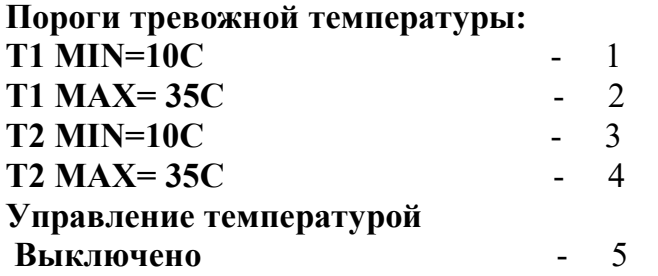

1. нижний порог оповещения для датчика №1 от -55 до +125 (например: 10 С)

2. верхний порог оповещения для датчика №1 от -55 до +125 (например: 35С)

3. нижний порог оповещения для датчика №2 от -55 до +125 (например: 10С)

4. верхний порог оповещения для датчика №2 от -55 до

+125 (например: 35С)

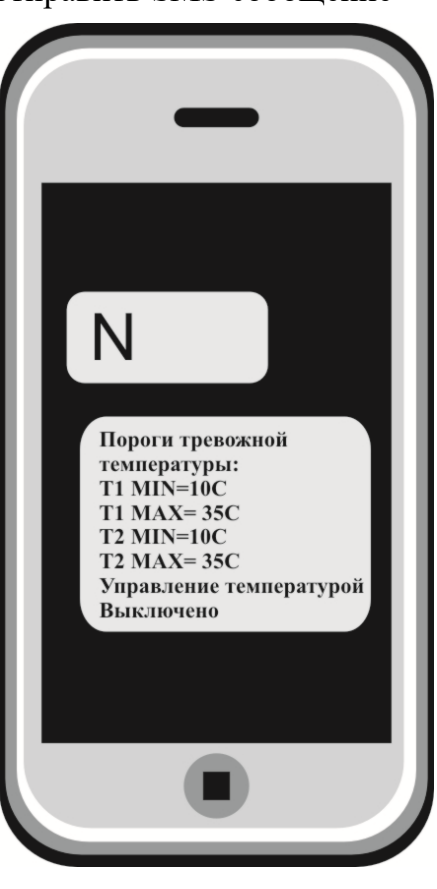

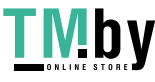

5. Состояние реле. Варианты ответа:

**Управление температурой выключено** – поддержание значения температуры по датчикам отключены (Если вы хотите включить управление температурой, смотрите «Управление отопительным оборудованием», стр. 12 данной инструкции).

**Поддержание температуры по Т1 = 25С** - значение температуры поддерживается по датчику №1 (например: 25С).

**Поддержание температуры по Т2 = 25С** - значение температуры поддерживается по датчику №2 (например: 25С).

#### **14.Использование устройства в режиме: дистанционное реле (GSM выключатель):**

Устройство можно использовать как дистанционно управляемое реле (т.е. как дистанционный выключатель).

Устройство имеет встроенное реле, которое может переключать нагрузку с *пиковой* мощностью до 2-х кВт (ток до 10А напряжение 220В)

**ВНИМАНИЕ!!! Если использовать устройство как дистанционный выключатель, управление температурой автоматически прекратится, при этом контроль порогов оповещения о высокой\низкой температуре сохранится.** 

#### **Схема подключения отопительного оборудования для режима работы устройства - дистанционное реле:**

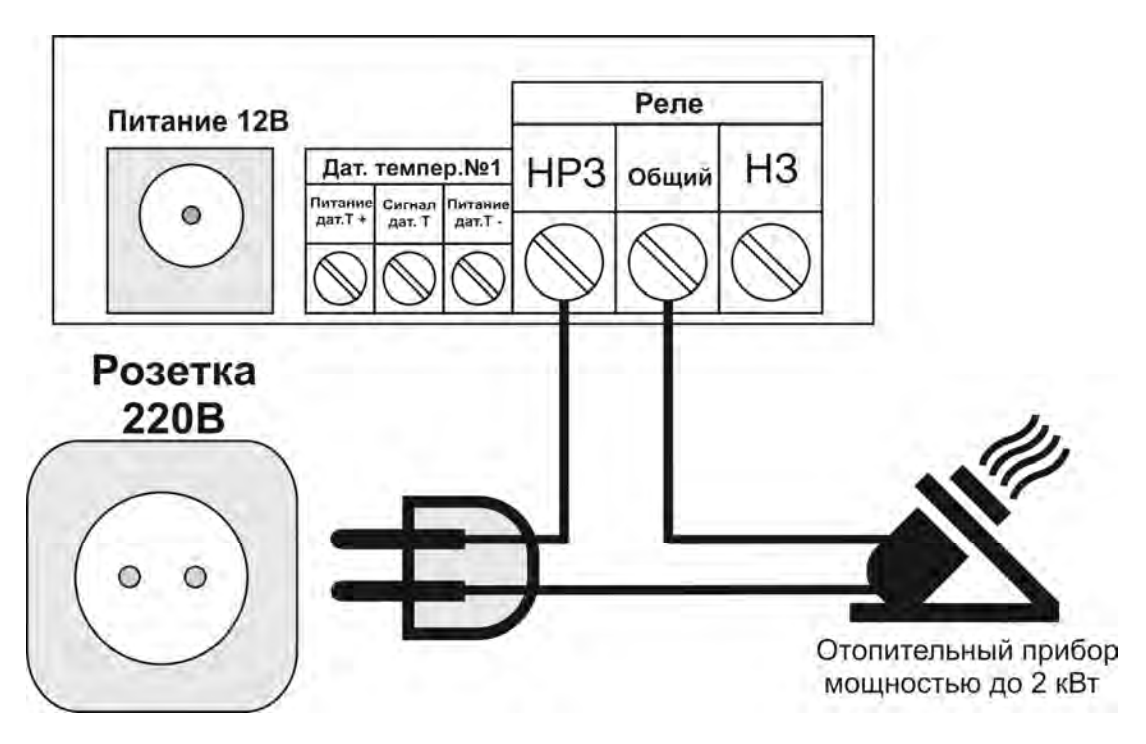

#### **Внимание!!! Все подключения необходимо выполнять при отключенном питании устройства.**

Чтобы включить\выключить реле необходимо отправить SMS-сообщение (английские символы):

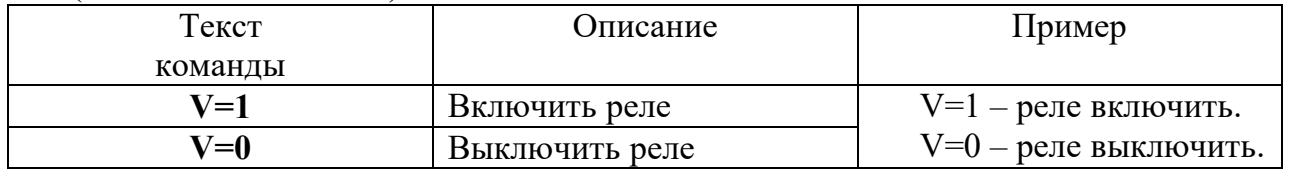

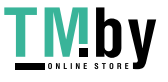

Ответное SMS-сообщение включения: «Реле Включено. Управление температурой Выключено».

Ответное SMS-сообщение отключения: «Реле Выключено. Управление температурой Выключено».

**ВНИМАНИЕ!!! Чтобы вновь переключить реле в режим управления температурой отправьте команду включения поддержания температуры по заданному порогу (см. пункт «Управление отопительным оборудованием»).** 

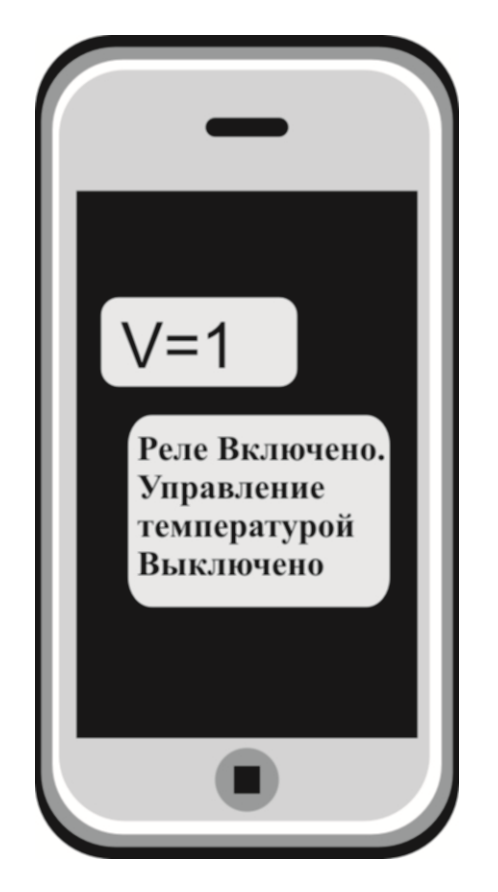

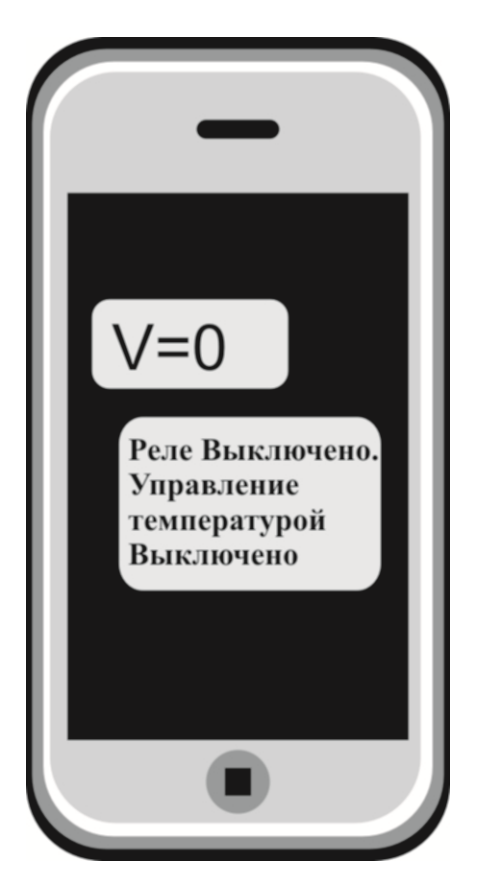

 **Включить реле Выключить реле** 

### **15. Удаленная перезагрузка прибора:**

Чтобы удаленно перезапустить устройство необходимо отправить SMS-сообщение с текстом (английские символы):

**R** 

После получения данной команды модуль перезапустится.

### **16. Очистка памяти устройства:**

Чтобы стереть память устройства и сбросить настройки к заводским нужно нажать кнопку «**Настройк**а» и удерживать её не менее 5 секунд. При нажатии светодиод «**Pr**» загорится, затем мигнет 3 раза, после чего погаснет – это означает, что память устройства полностью очищена и его можно заново настроить.

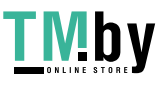

### **17. Перепрограммирование прибора КотелОК:**

Для того чтобы перепрограммировать прибор понадобится компьютер на операционной системе Windows 7,8,10, программа для прошивки прибора «ProgramerV2.exe», которую можно скачать с сайта «www.ipro-gsm.ru» в разделе Техподдержка\КотелОК вкладка «ПО и документация». На этой же странице можно скачать последнюю версию прошивки для данного прибора.

Внимание! Программа является универсальной для нескольких типов устройств, поэтому необходимо убедится, что скаченная прошивка предназначена для вашего прибора.

Существует две модификации прибора Котёл.ОК:

1. Версия с зелёной платой (приборы выпускались с 2017 по 2021 года включительно)

2. Версия с синей платой (начат выпуск приборов с 2021 года по сегодняшний день)

Важно устанавливать прошивку именно для вашей модификации устройства, если вы перепутали прошивку, перепрошейте прибор верной прошивкой тем же способом.

#### **Программирование**

- 1. **Полностью** отключить питание от прибора, включая аккумулятор и USB кабель.
- 2. Установите и запустить программу для прошивки «ProgramerV2.exe».

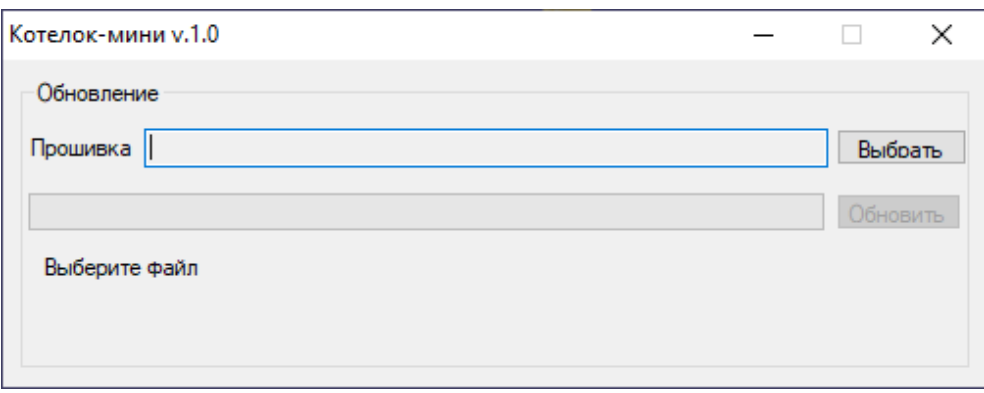

3. Выбрать файл прошивки, нажав на кнопку *«Выбрать».*

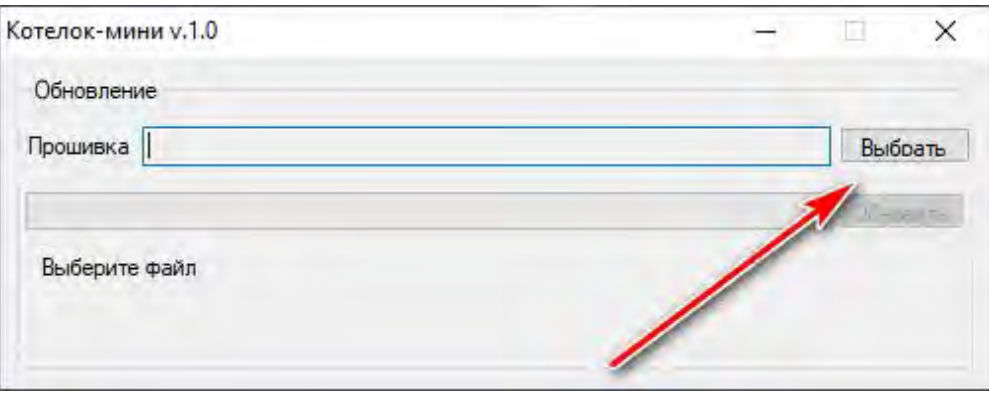

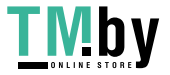

4. Появится мню выбора файла прошивки. Выбираем файл прошивки для прибора в формате «.hex» и нажимаем открыть.

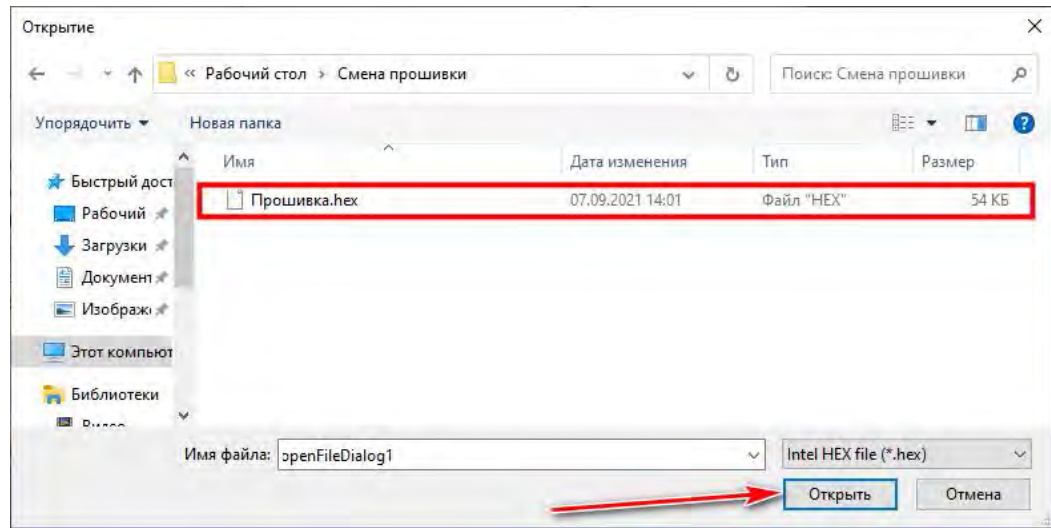

5. Далее необходимо подготовить модуль к программированию. Для этого нужно снять крышку и установить перемычку из любого провода между клеммами для подключения датчика температуры №1: *«+» и «Сигн.»* на приборе. Убедитесь, что **полностью** отключено питание от прибора, включая аккумулятор и USB кабель.

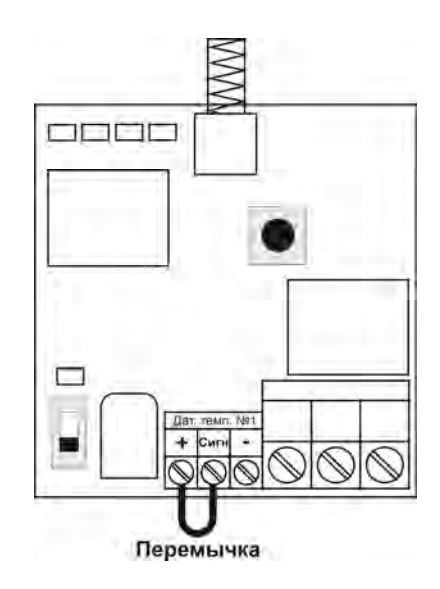

**Плата готова к программированию.** 

6. Далее необходимо в программе нажать кнопку «*Обновить*».

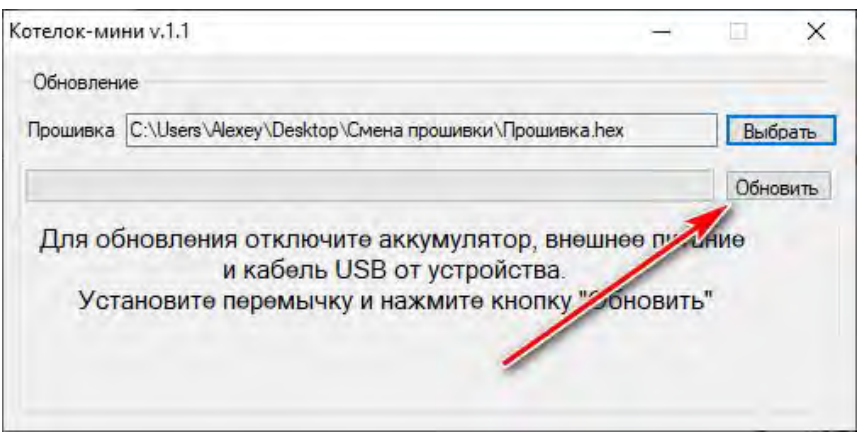

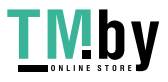

- 7. После необходимо подключить USB кабель к плате сигнализации, пойдет процесс
- записи.

Если на этом этапе произошла ошибка, то необходимо несколько раз повторить процесс начиная с пункта 1.

Далее необходимо проверить корректность установленных драйверов для прибора. В диспетчере устройств должно отобразится следующее (номер comпорта может отличаться):

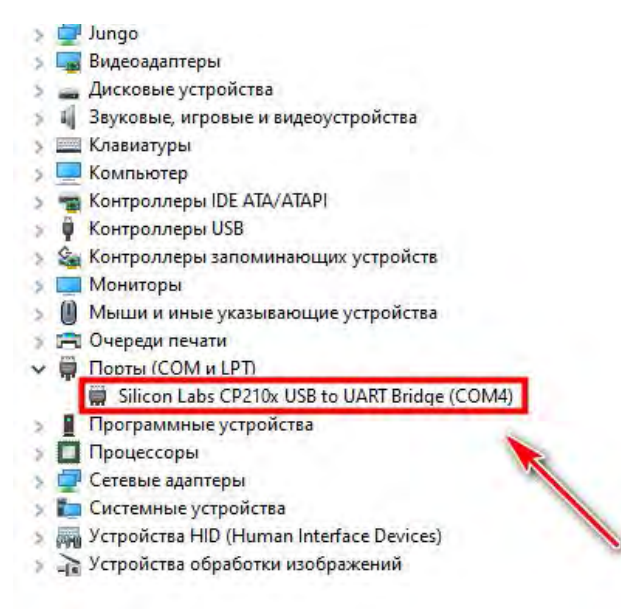

Если драйвер установлен с ошибкой, то в строке порты (COM и LPT) будет установлен знак «!».

Для устранения ошибки, необходимо отключить прибор от USB и перезагрузить компьютер. После перезагрузки заново подключите прибор к USB разъему, ошибка должна быть устранена.

Если перезагрузка не помогла, переустановите USB драйвер с сайта производителя.

8. Если программирование прошло успешно, появится следующее окно:

Обновление успешно завершено, можете отключить USB

#### **Программирование завершено.**

**Внимание! На некоторых компьютерах может при процессе верификации выдаваться сообщение «Ошибка верификации». Не обращайте на нее внимания. Запись проходит успешно.** 

**Внимание! Удалите перемычку между «+» и «Сигн.».** 

Прибор полностью готов к работе. Если в приборе была записана конфигурация, то она не стирается.

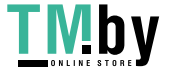

**ВНИМАНИЕ!!! Прибор не предназначен для использования в системах пожарной сигнализации, а также в системах оповещения и управления эвакуацией людей при пожаре. Только для бытового использования.** 

## **Контактная информация:**

ООО «ИПРо» - Инженерно-ПРоизводственное объединение.

 Адрес для предъявления претензий по качеству работы, техническая поддержка, а также, советы по улучшению изделия:

Россия, 390037, г. Рязань, ул. Зубковой, д.8А; Звонок по России бесплатный: 8(804)333-90-80 Телефон г. Рязань: +7(4912) 77-79-41; Телефон г. Москва +7(499) 703-14-34; Телефон г. Санкт-Петербург +7(812) 309-98-07.

e-mail: **support@ipro-gsm.ru** сайт: **www.ipro-gsm.ru**

SKYPE: ooo\_ipro

#### **Уважаемый покупатель!**

Данный талон устанавливает гарантийную ответственность только на изделия под торговой маркой «Котел.ОК» в объёме, предусмотренном Законом Российской Федерации «О защите прав потребителей».

*Гарантия на прибор действует в течение 12 месяцев со дня покупки изделия при соблюдении условий гарантии.* 

#### **Условия гарантии:**

Гарантия вступает в силу при предъявлении настоящего талона, в котором указана дата его покупки, подтверждённые печатью продавца.

#### **Ограничение ответственности:**

Фирма-изготовитель несёт ответственность только в рамках гарантийных обязательств за работу самого устройства, и не берёт на себя ответственность за качество его установки, монтажа, сервиса сотового оператора, прохождение радиосигнала и т. д. Также фирма не несёт ответственность за любой ущерб, полученный от использования устройства, как для его владельца, так и для третьих лиц.

Вся ответственность за использование устройства возлагается на пользователя.

#### **Настоящая гарантия недействительна, в случаях:**

- утери гарантийного талона;

- при наличии исправлений в гарантийном талоне, нарушений или следов переклеивания гарантийных наклеек, несоответствие серийных номеров изделия(шестизначный номер) номерам, указанным в гарантийном талоне;

- механического повреждения изделия;

- попадания внутрь изделия посторонних предметов, воды, насекомых и продуктов их жизнедеятельности;

- повреждений вызванных грызунами;

- ремонта изделия не уполномоченными на это лицами, его разборки и других, не предусмотренных инструкцией по эксплуатации вмешательств;

- использование изделия в целях, для которых оно не предусмотрено;

- действия непреодолимой силы (пожара, аварии, природной катастрофы и т.п.).

# **Гарантийный талон**

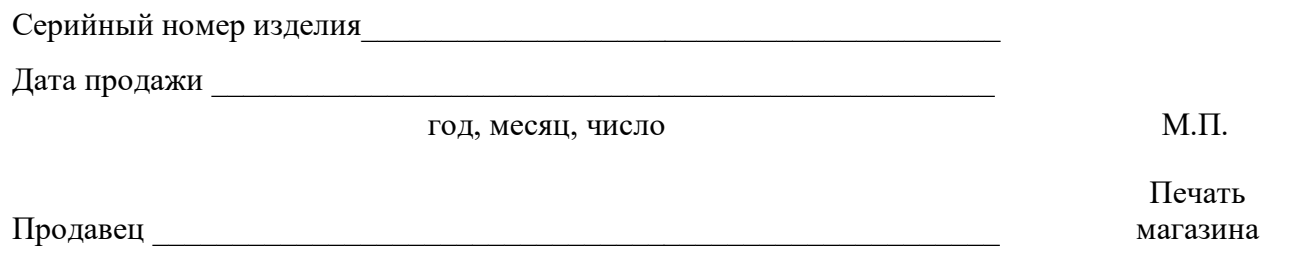

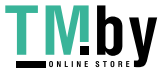